# STUDENT GUIDE TO TEAMS

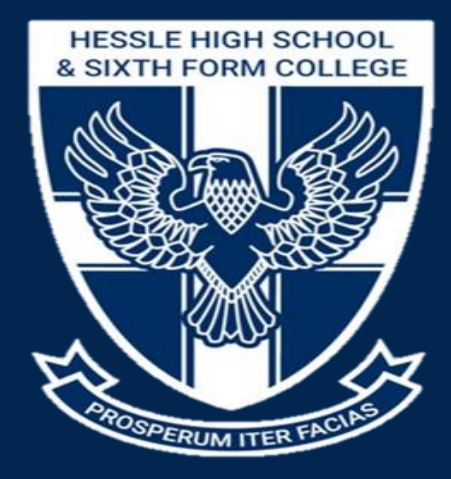

# **ACCESSING TEAMS FROM HOME**

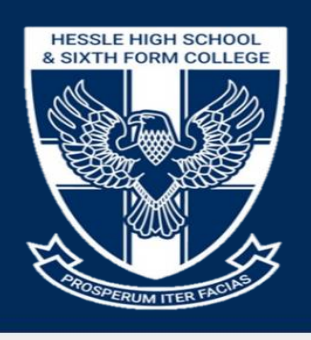

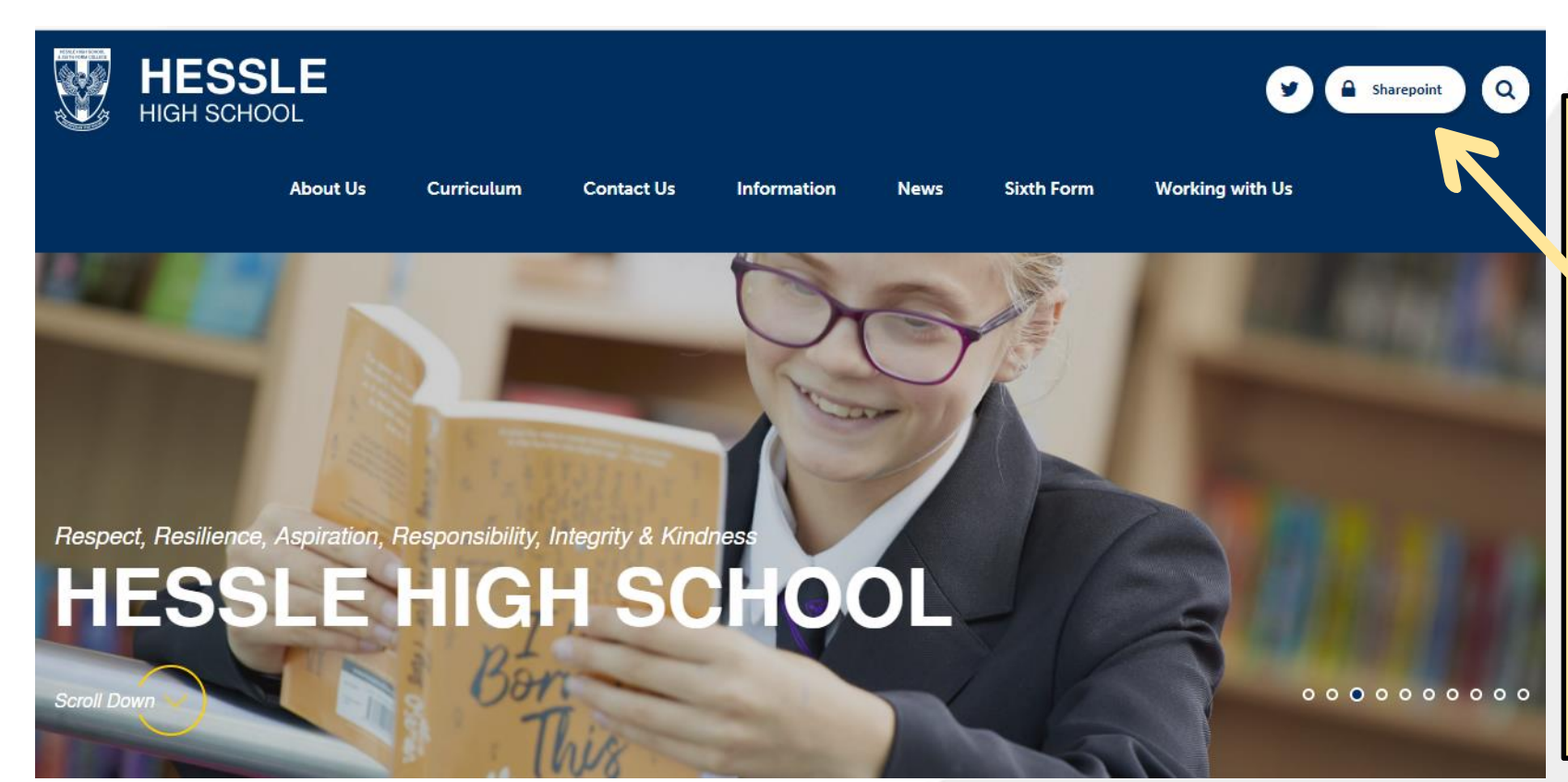

- 1. Navigate to www.thehessleacademy.co.uk
- 2. Go to the Hessle High School homepage
- 3. In the top right-hand corner, you will see the sign for 'Sharepoint'
- 4. This will look like a padlock, until you move your mouse over it
- 5. Click on this and log in using your new full email and password
- 6. This will open your dashboard

# **YOUR DASHBOARD**

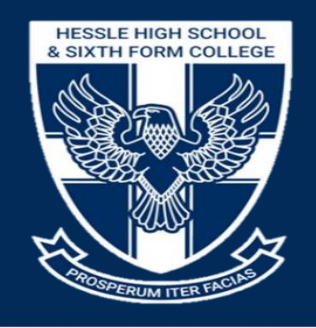

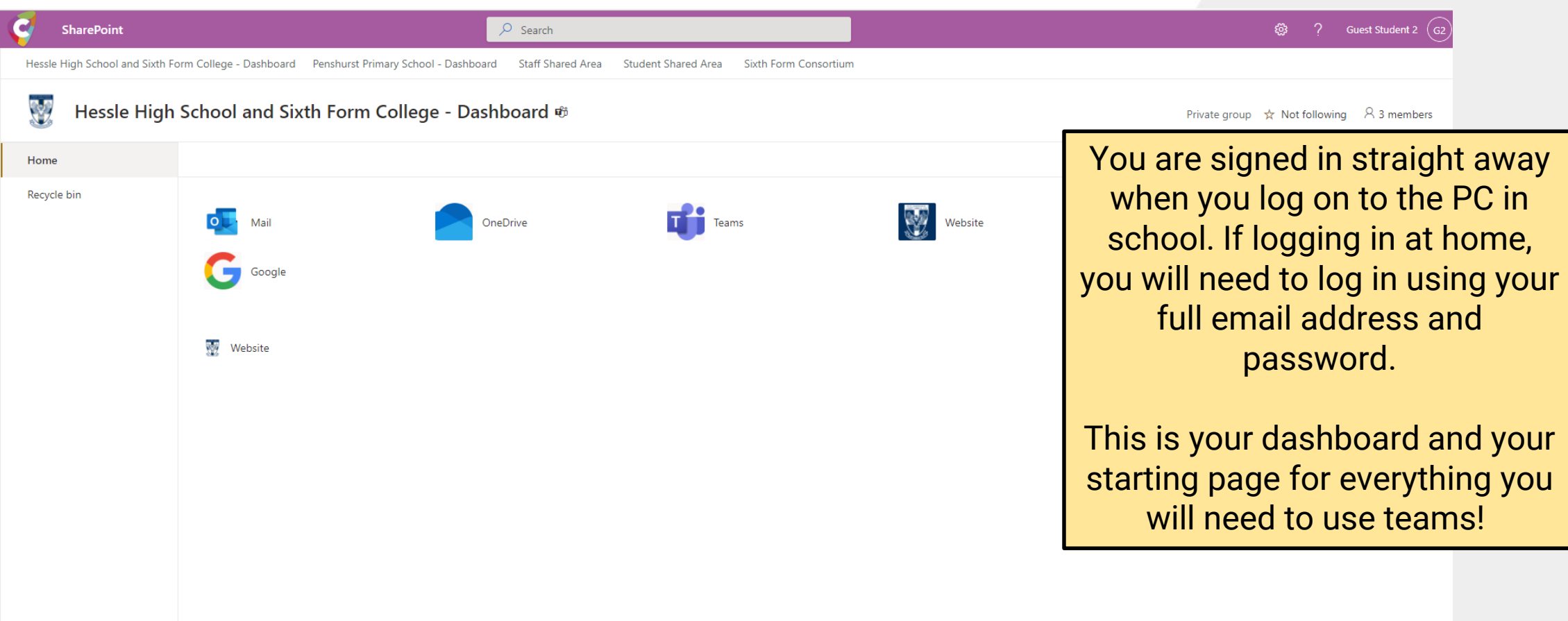

# **GETTING TO KNOW YOUR DASHBOARD**

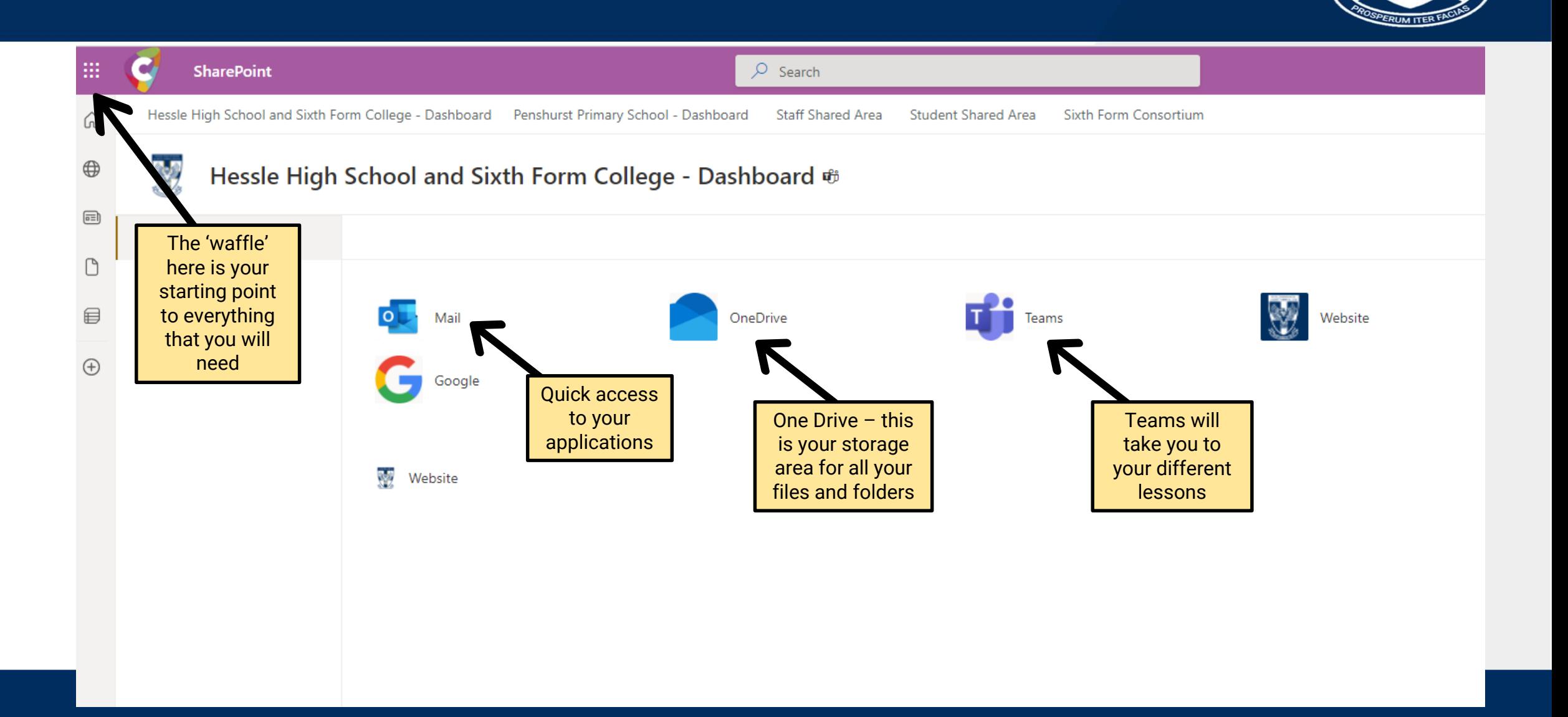

**HESSLE HIGH SCHOOL** & SIXTH FORM COLLEGE

# **ACCESSING YOUR CLASSES**

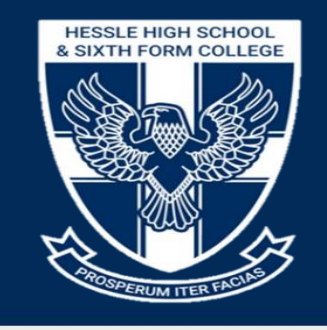

 $-$  0  $\times$ 

 $22$ 

22

 $G<sub>2</sub>$ 

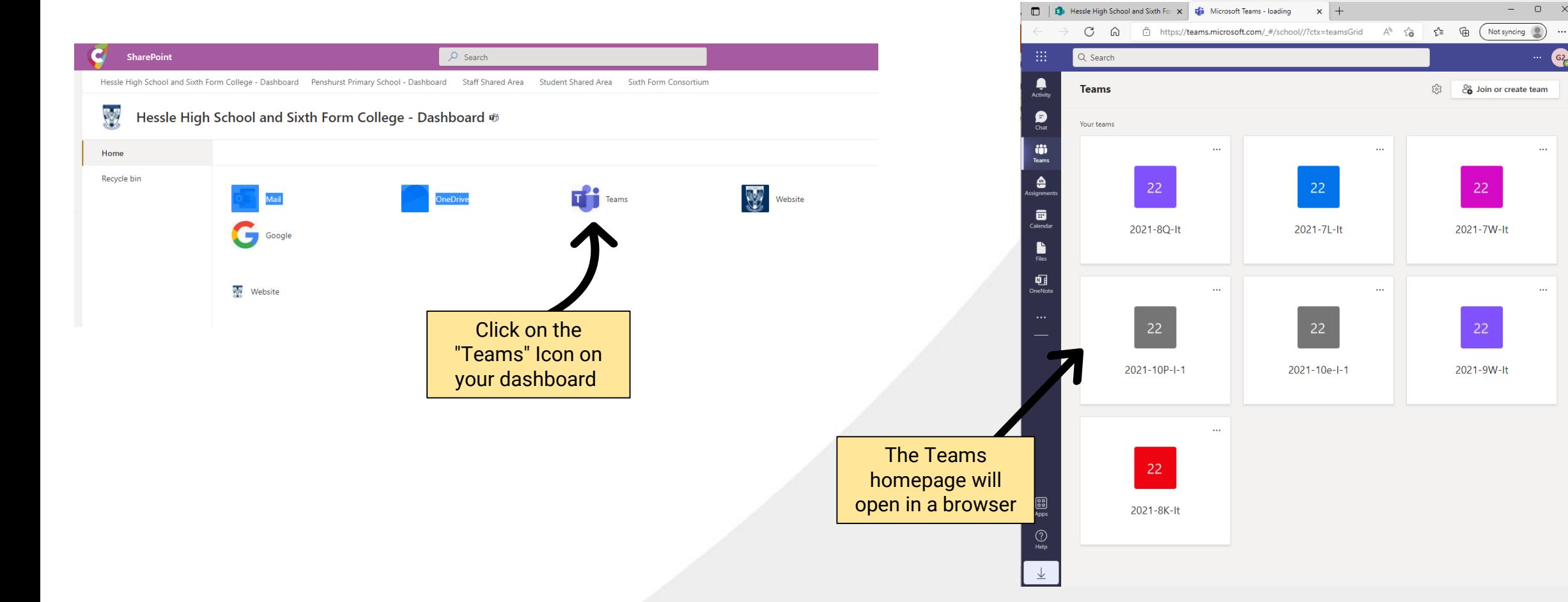

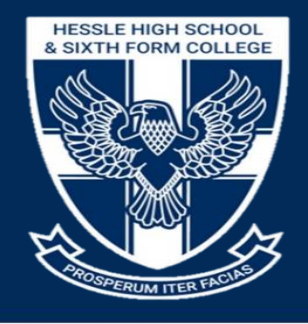

#### **NAVIGATING TEAMS**

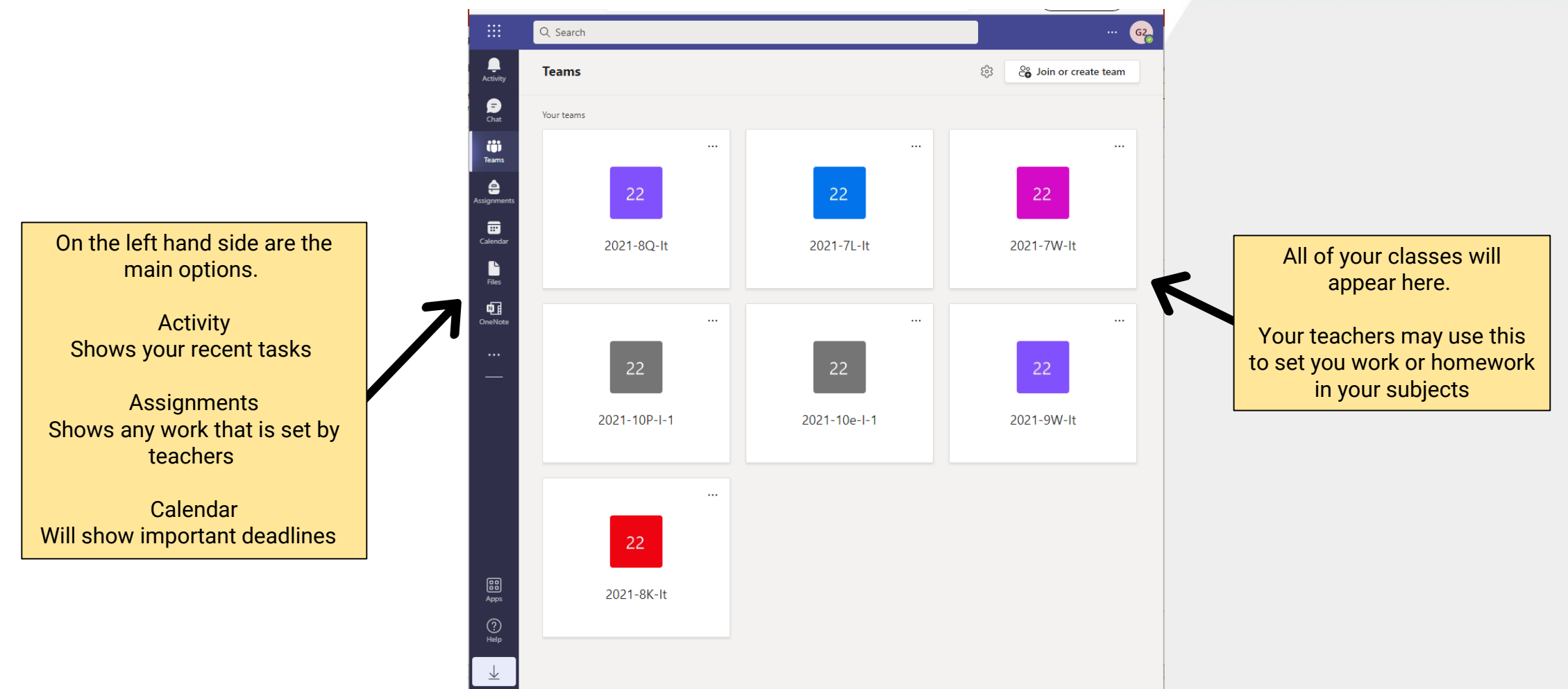

### **ACCESSING YOUR CLASSES**

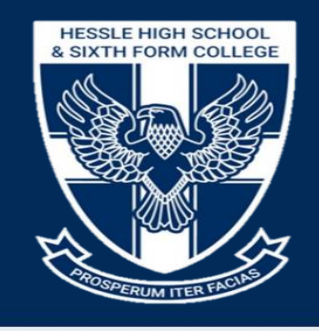

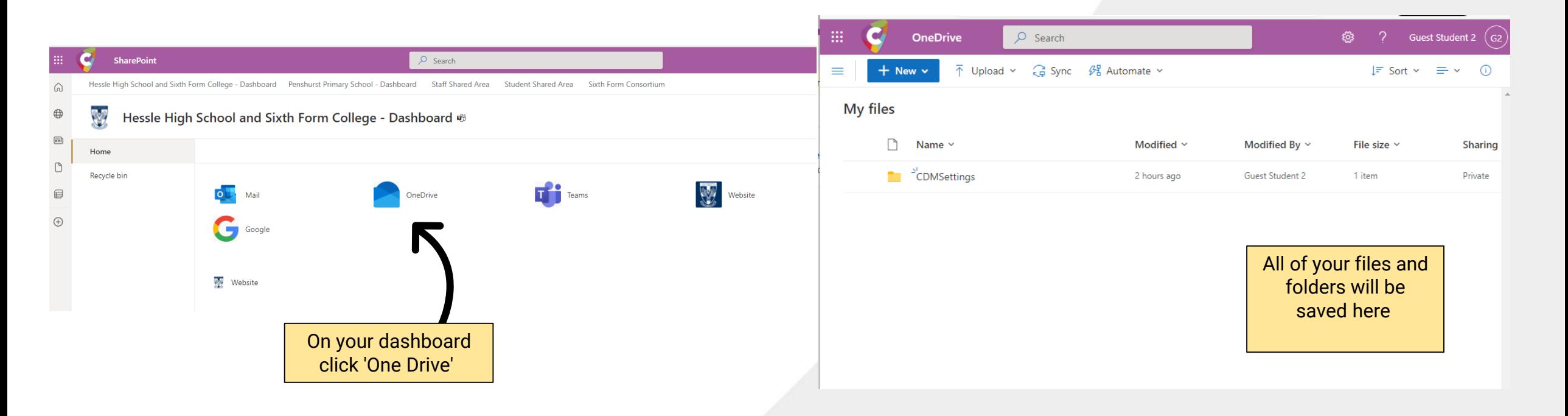

#### **ACCESSING YOUR FILES**

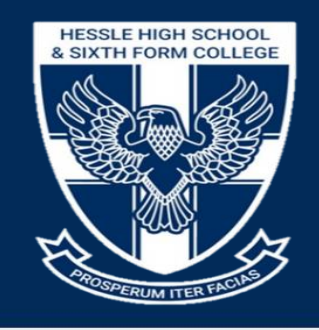

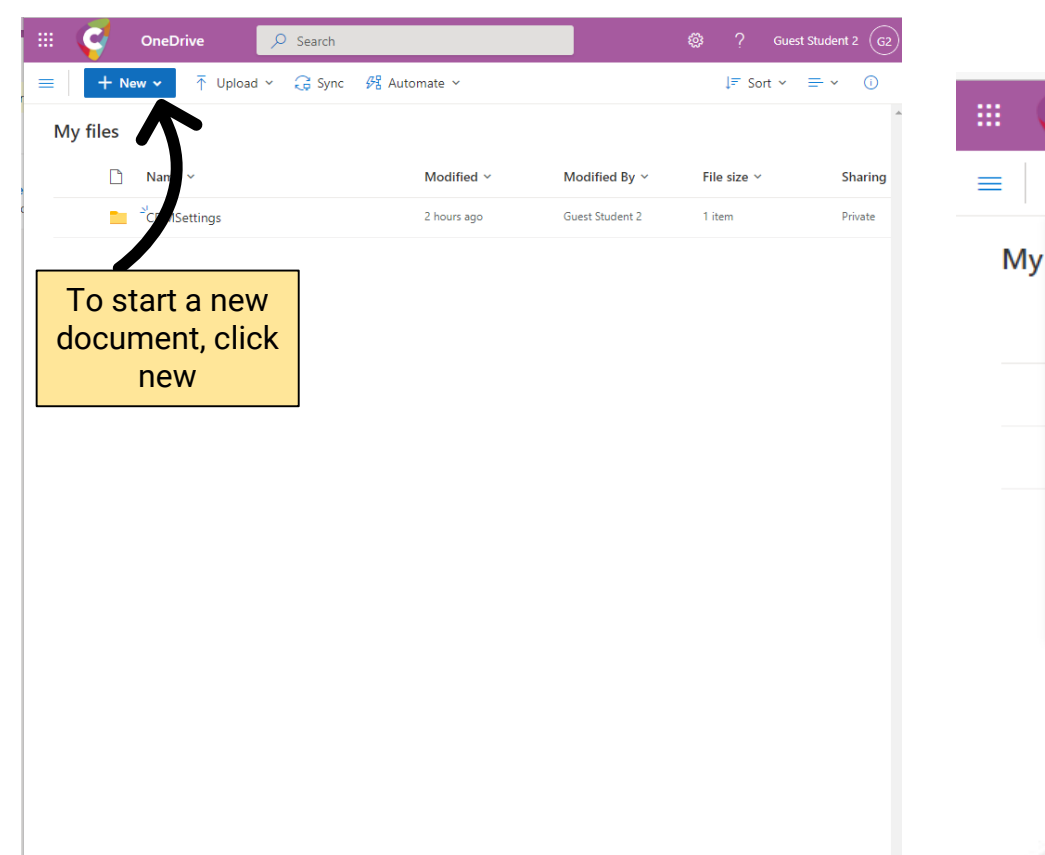

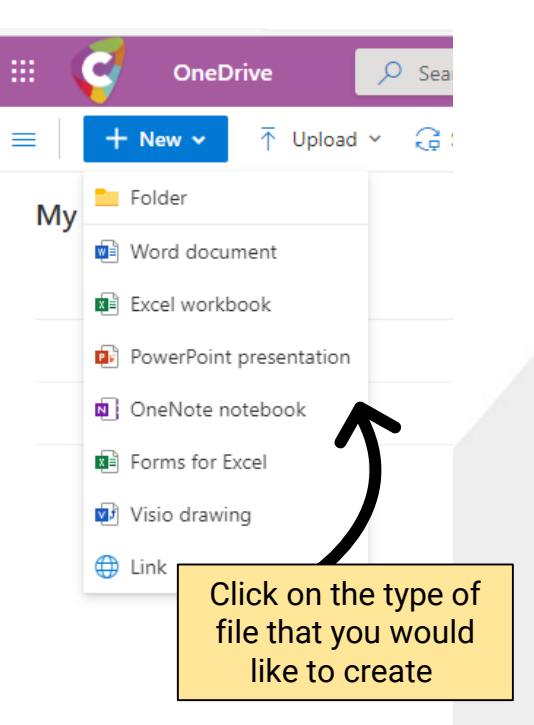

 $\rightarrow$ 

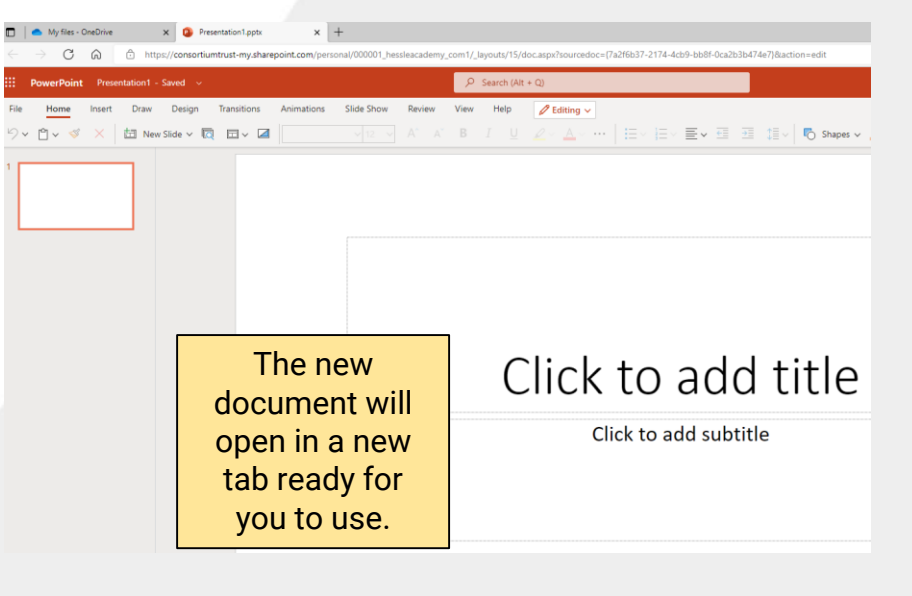

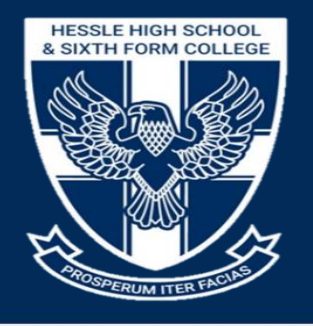

#### **SAVING WORK**

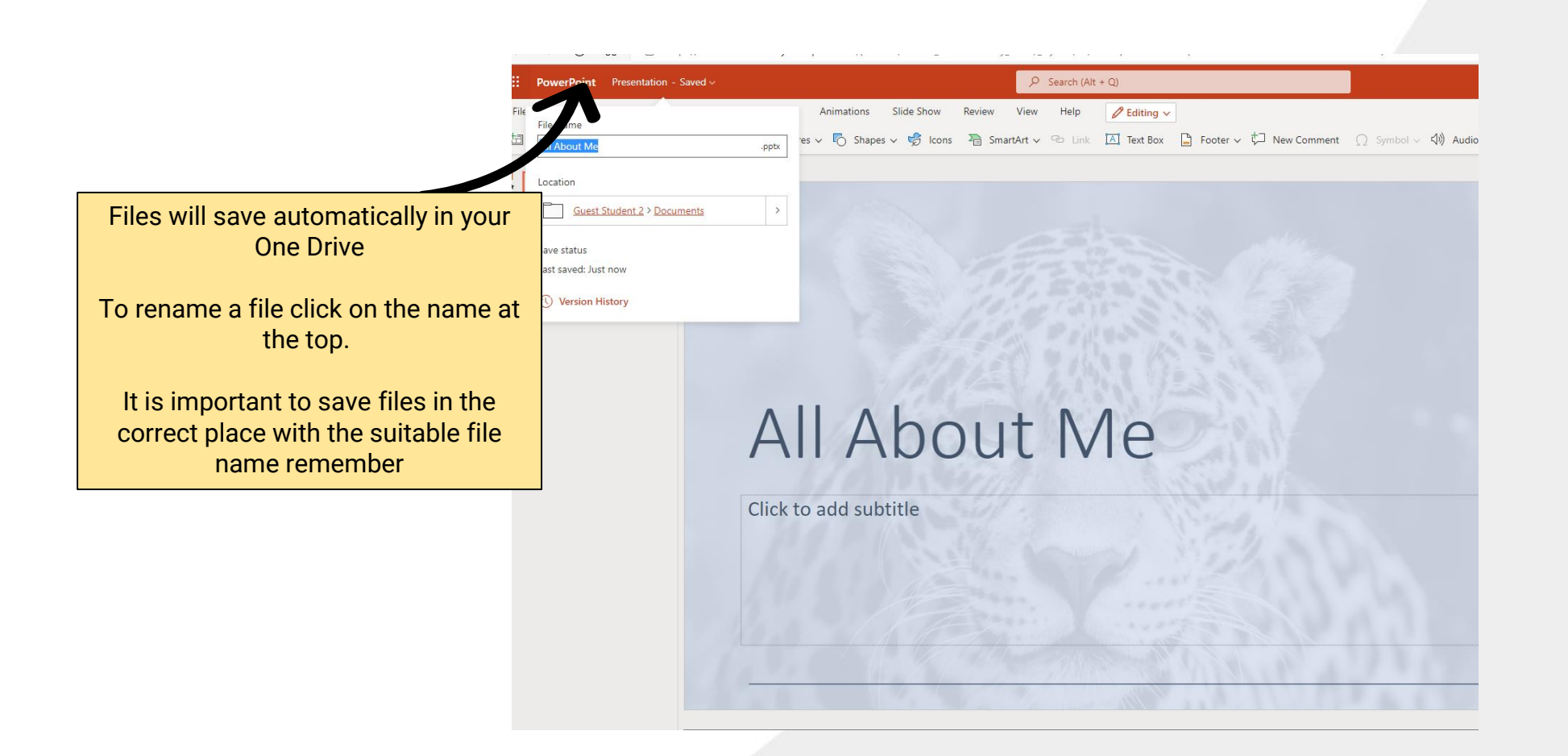

# **NAME YOUR FILES**

![](_page_9_Picture_1.jpeg)

![](_page_9_Picture_15.jpeg)

#### **ACCESSING APPS**

![](_page_10_Picture_1.jpeg)

![](_page_10_Figure_2.jpeg)

![](_page_11_Picture_0.jpeg)

![](_page_11_Picture_1.jpeg)

 $\mathop{\mathrm{III}}\nolimits$ O Search in SharePoint Office  $\rightarrow$ **Apps**  $+$  Create news post O Outlook **ConeDrive Frequent sites Following** W Word ☆ | **X** Excel Hessle High School and Sixt... ★  $\overline{\mathbb{R}^n}$ **Two**  $\star$  $\lambda$ **P** PowerPoint N OneNote **Year 13 Business Hessle High School and Sixth 12D CS** Recent Form Col... Group Group S SharePoint **Tij** Teams Group Hessle High School and Sixt... \* You modified busines homeowrk<br>Q set 3 on 09/05/2022 Vou viewed Boolean Algebra<br>teaching guide on 01/02/2022 S Sway There's no recent activity on this site. HHS - Staff Shared Area  $\frac{1}{24}$ Vince Groak modified Capacity<br>on 10/05/2022 Paul Scott modified Limitations ...mputation on 16/05/2022 2021-8Q-lt  $\frac{1}{2}$ All apps  $\rightarrow$ Essay due 9-5-22 is popular  $\begin{pmatrix} 24 \ \text{mb} \\ \text{24} \end{pmatrix}$  24th May 2022 Recall Tracker is popular Year 13 Business  $\frac{1}{N}$ **Documents** Year 12 Business ☆ New  $\vee$ See all ☆  $\star$  $\overline{\phantom{a}}$ **Presentation1** 2021-8Q-lt HHS - Staff Shared Area **Year 12 Business** Guest Student ... > ... > Documents **Featured links** Group Group Group Consortium Team Site Presentation g. Guest Student ... > ... > Documents The more you My Notebook  $\pmb{\mathbb{E}}$ Guest Student ... > ... > Notebooks use teams, the more up to date More docs  $\rightarrow$ this site becomes

#### Using your own device

![](_page_12_Picture_1.jpeg)

![](_page_12_Picture_2.jpeg)

Microsoft Teams – for homework and class work

![](_page_12_Picture_4.jpeg)

Seneca Learning – for homework and revision

![](_page_12_Picture_6.jpeg)

Outlook – for accessing emails and your calendar / timetable